## **МИНИСТЕРСТВО ОБРАЗОВАНИЯ И НАУКИ РЕСПУБЛИКИ ТАДЖИКИСТАН**

## **Таджикский государственный университет права, бизнеса и политики**

**Кафедра: «Информационно-вычислительных систем»**

# **П Р О Г Р А М М А**

по предмету **«Основы программирования»** для студентов 2-го курса, очного отделения, специальности 1-40.01.02-02 – «Информационные системы и технологии (в экономике)»

**Худжанд - 2017**

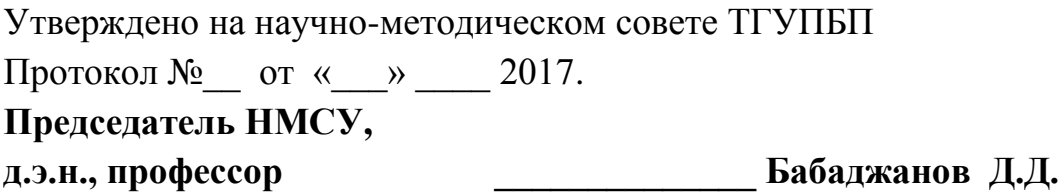

Обсуждено на научно-методическом совете факультета «Инновации и телекоммуникации» Протокол №\_\_ от «\_\_\_» \_\_\_ 2017. **Председатель НМС, Старший преподаватель \_\_\_\_\_\_\_\_\_\_\_\_\_\_Юсупов С.**

Обсуждено и утверждено на заседании кафедры «Информационно вычислительных систем» Протокол №\_\_ от «\_\_\_» \_\_\_\_ 2017. **Зав. кафедрой, к.ф.-м.н., доцент \_\_\_\_\_\_\_\_\_\_\_\_\_\_Мухамедова Ш.Ф.**

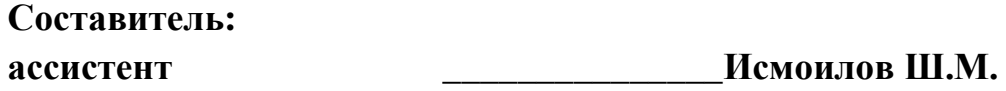

#### **1. Цель и задачи дисциплины, её место в учебном процессе.**

#### **1.1. Цель преподавания дисциплины**

Основной задачей предмета является введение в программирование, как основу разработки современных информационных систем. В предмете излагаются основные направления разработки алгоритма для различных задач. Рассматриваются виды и структуры алгоритма, а также изучаются способы создания программ с помощью языка Visual Basic 6.0. Так же в данном курсе рассматриваются практические задачи.

Цель предмета «Основы программирования» ознакомить студентов с теоретическими основами и практическими задачами, методами и составления алгоритмов и программ с помощью алгоритмического языка программирования Visual Basic 6.0 и создания программ для управления современными компьютерами.

#### **1.2. Задачи изучения дисциплины**

- сформировать у студентов понимание основ алгоритмизации и сущности используемых ныне языков программирования высокого уровня.
- Обучение программирования языка Visual Basic 6.0
- Изучить основные операторы языка при решении задач, создание программ, использование в программах дополнительные возможностей языка;
- Работа в среде Visual Basic 6.0, дополнительные возможности языка, настройка и изменение параметров
- научиться работать с типами переменных, разрабатывать проекты, создавать EXE приложения.
- освоить процесс создания программных комплексов

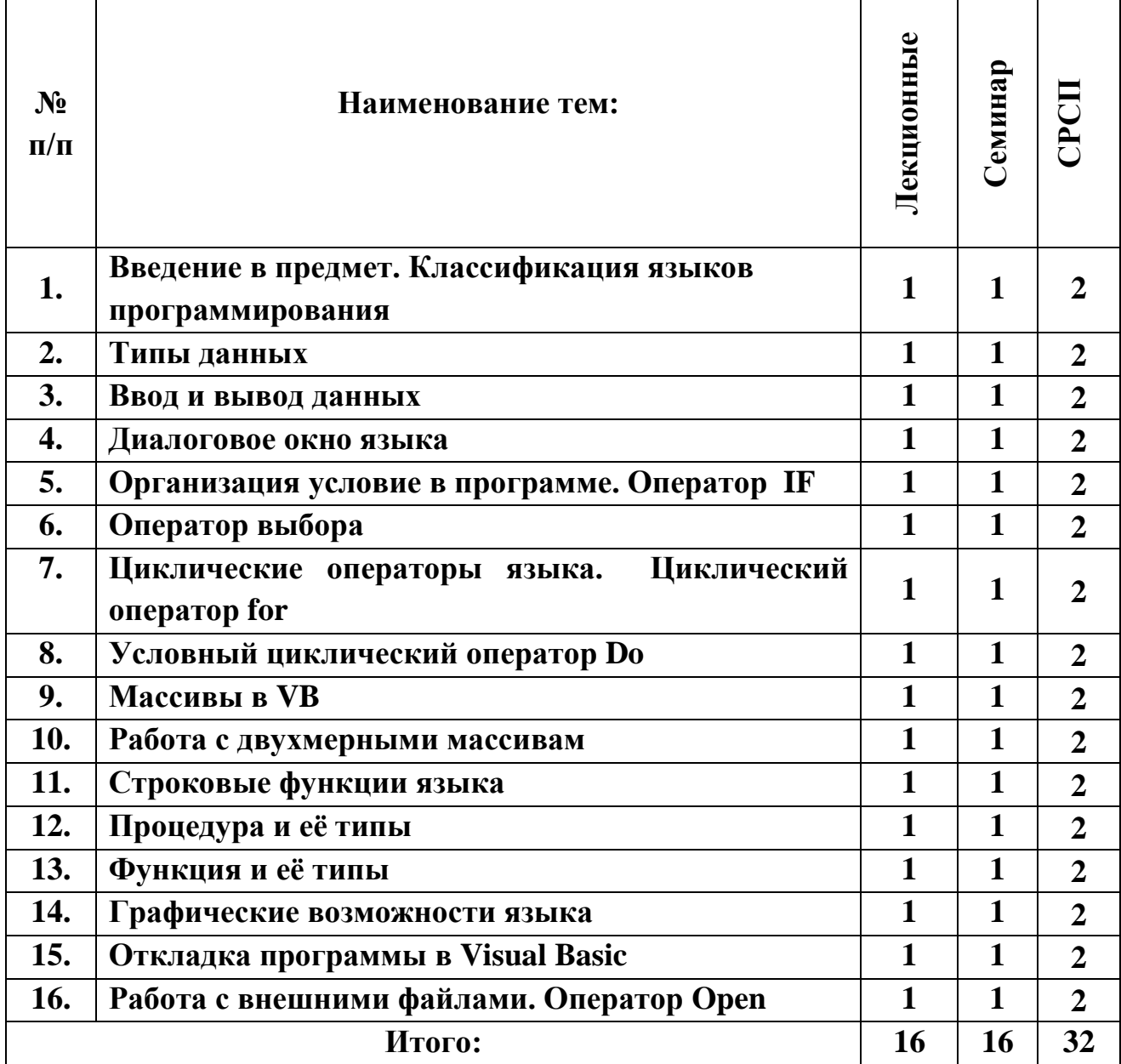

## **1.3. Тематический план дисциплины**

#### **2. Содержание курса**

#### **2.1. Наименование тем, их содержание, объём в часах лекционных занятий**

#### **Тема 1. Введение в предмет. Классификация языков программирования**

Основной задачей предмета является введение в программирование, как основу разработки современных информационных систем. В предмете излагаются основные направления разработки алгоритма для различных задач. Рассматриваются виды и структуры алгоритма, а также изучаются способы создания программ с помощью языка Visual Basic 6.0. Так же в данном курсе рассматриваются практические задачи.

Цель предмета «Основы программирования» ознакомить студентов с теоретическими основами и практическими задачами, методами и составления алгоритмов и программ с помощью алгоритмического языка программирования Visual Basic 6.0. и создания программ для управления современными компьютерами.

#### **Задачи изучения дисциплины**

 сформировать у студентов понимание основ алгоритмизации и сущности используемых ныне языков программирования высокого уровня.

Обучение алгоритмического языка Visual Basic 6.0.

 Изучить основные операторы языка при решении задач, создание программ, использование в программах дополнительные возможностей языка;

 Работа в среде Visual Basic 6.0., дополнительные возможности языка, настройка и изменение параметров

 научиться работать с типами переменных, разрабатывать проекты, создавать EXE приложения.

освоить процесс создания программных комплексов

#### **ЛИТЕРАТУРА:**

1. Ф.Шокиров, А.Шамсиев, М.Самеев «Основы компьютерной технологии», Худжанд, Хуросон, 2005

2. Практикум по Visual Basic, О.Л.Гусева, изд-во «Финансы и статистика», 2007г.

3. Руководство для программиста, 1999г.

4. Современный самоучитель работы на компьютере. Под редакцией А.А.Журина. М.изд. «Аквариум бук », 2003

5. С.Браун «Программирование на Visual Basic 6», СП 2008

## Тема 2. Типы данных

Переменная представляет собой зарезервированное место  $\overline{B}$ оперативной памяти для временного хранения данных. Каждая переменная имеет собственное имя. После того как переменной присвоено значение, вы можете использовать ее в программе вместо самого значения.

Для того чтобы сделать ваши переменные более наглядными и простыми для чтения, рекомендуется давать им имена, имеющие определенное смысловое значение. Существует несколько правил задания имен переменных;

- имя переменной может содержать не более 255 символов;
- имя переменной может содержать любые буквы и цифры;
- первый символ в имени переменной должен быть буквой;
- в имени переменной должны отсутствовать пробелы;

• имя должно быть уникальным в пределах области видимости. Замечание

Список ограничений достаточно велик, чтобы знать его наизусть, но вам всегда поможет проверка синтаксиса программы, при выполнении которой будет указано на использование недопустимых имен.

## ЛИТЕРАТУРА:

- 1. Забони барномасозии BASIC: Fаюров X.III., Бокиев У.III., ДДХБСТ  $2009c$
- 2. Основы алгоритмизации и алгоритмические языки, Абдуллоев А, Рахимов Дж., Худжанд, Нури маърифат, 2003г.
- 3. Асосхои программасозии Visual Basic, Муллочонов М, Тухлиев К., Файзиев М., «Нури маърифат», 2008с.
- 4. Касымова Д.И., Исмоилов Ш.М., Курбоналиев А.Х., Баховудинов Лж.Х. Визуальное программирование/Учебно-методический комплекс. - Худжанд, ТГУПБП, 2014 стр. 240

## Тема 3. Ввод и вывод данных

Достаточно часто в диалоговом окне необходимо не только нажать кнопки выбора действия, но и ввести определенную информацию, которая затем анализируется программой. Для выполнения такого рода действий в Visual Basic можно использовать диалоговое окно ввода информации **InputBox** 

Также данные можно вводить в текстовое поле TextBox. Программа Visual Basic позволяет во время выполнения программы управлять текстом, отображаемым в текстовом поле, с помощью свойств SelStart, SelLength *H* SelText.

На протяжении всего жизненного цикла программа вводит данные, производит с ними операции в памяти и, сохраняет на диске. Все эти функции чрезвычайно важны, и во многих приложениях без них не обойтись, но всѐ же самое важное вывести их на печать. В Visual Basic существует несколько способов печати:

- Печать текущей формы;
- Построчная печать на форме или принтере;
- Печать в окне непостредственных вычислений;
- Печать отчѐтов

#### **ЛИТЕРАТУРА:**

- **1.** Касымова Д.И., Исмоилов Ш.М., Курбоналиев А.Х., Баховудинов Дж.Х. Визуальное программирование/Учебно-методический комплекс. Худжанд, ТГУПБП,2014 стр.240
- **2.** М. Муллочонов, R. Тухлиев, Ш. Шодмонов. Информатика ва технологияхои информатсиони. Нашриёти "Нури маърифат". Хучанд -2003.
- **3.** Практикум по программированию на языке Бейсик, Э.И. Светоназарова, А.А. Мельников, А.В. Козловский, с.1998
- **4.** С. Браун Visual Basic 6.0 Изд. Питер-2006.

## **Тема 4. Диалоговое окно языка**

Диалоговое окно открытия файла предназначено для поиска файлов, используемых в программе. Имя выбранного файла или списка файлов возвращается в свойстве FileName объекта CommonDialog. Для вызова диалогового окна открытия файла (рис. 7.22) необходимо в событии click кнопки cbControl приложения **MySmallProject** ввести следующий код:

Private Sub cbControl Click() cdlMyDialog.ShowOpen End Sub

- **5.** Касымова Д.И., Исмоилов Ш.М., Курбоналиев А.Х., Баховудинов Дж.Х. Визуальное программирование/Учебно-методический комплекс. - Худжанд, ТГУПБП,2014 стр.240
- **6.** М. Муллочонов, R. Тухлиев, Ш. Шодмонов. Информатика ва технологияхои информатсиони. Нашриёти "Нури маърифат". Хучанд -2003.
- **7.** Практикум по программированию на языке Бейсик, Э.И. Светоназарова, А.А. Мельников, А.В. Козловский, с.1998
- **8.** С. Браун Visual Basic 6.0 Изд. Питер-2006.

## **Тема 5. Организация условие в программе. Оператор IF**

Основанием для принятия решений в управляющих конструкциях являются условные выражения, поэтому предварительно необходимо сказать несколько слов об этих выражениях и работе с ними.

*Условные выражения —* это такие выражения, которые возвращают одно из двух значений **True** (Истина) или **False** (Ложь). В условных выражениях используются операторы сравнения.

Условие представляет из себя оператор, значение которого может принимать True (Истина) или False (Ложь). Например, если Условие1 представляет из себя выражение X>1, то оно истинно, если X равно 2, то оно ложно при значении X равном 1. Если Условие1 истинно, то выполняется группа операторов1, остальные группы операторов не выполняются, если даже в каких-нибудь последующих ветках УсловиеN истинно. Если Условие1 ложно, то группа операторов1 не выполняется, а производится проверка Условие2 в следующей ветке ElseIf. И опять же, если Условие2 истинно, то выполняется группа операторов2, последующие группы операторов не выполняются и их условия не проверяются. В противном случае происходит переход к следующей ветке ElseIf. Если ни в одной ветке нет истинных операторов, выполняется последняя группа операторов вне зависимости от каких-либо условий.

#### **ЛИТЕРАТУРА**:

- 1. Руководство для программиста, 1999г.
- 2. Современный самоучитель работы на компьютере. Под редакцией А.А.Журина. М.изд. «Аквариум бук », 2003
- 3. С.Браун «Программирование на Visual Basic 6», СП 2008
- 4. В.Е. Алексеев, А.С. Ваулин, Г.Б. Петрова «Вычислительная техника и

## **Тема 6. Оператор выбора**

Оператор Select case позволяет обрабатывать в программе несколько условий и аналогична блоку конструкций if.. .Then.. .Else. Эта оператор состоит из анализируемого выражения и набора операторов case на каждое возможное значение выражения. Работает этот оператор следующим образом. Сначала Visual Basic вычисляет значение заданного в конструкции выражения. Затем полученное значение сравнивается со значениями, задаваемыми в операторах case конструкции. Если найдено искомое значение, выполняются команды, приписанные данному оператору case. После завершения выполнения конструкций управление будет передано конструкции, следующей за ключевым словом End Select.

В начале конструкции расположены ключевые слова select case, указывающие, что расположенный рядом с ними параметр сравниваемое Значение будет проверяться на несколько значений. Далее следуют группы команд начинающиеся с ключевого слова Case. Если параметр сравниваемое Значение равен значению, указанному в текущем операторе case, то будут выполняться команды, расположенные между этим и следующим ключевым словом case.

#### **ЛИТЕРАТУРА:**

- 1. Касымова Д.И., Исмоилов Ш.М., Курбоналиев А.Х., Баховудинов Дж.Х. Визуальное программирование/Учебно-методический комплекс. - Худжанд, ТГУПБП,2014 стр.240.
- 2. С.Браун «Программирование на Visual Basic 6», СП 2008
- 3. В.Е. Алексеев, А.С. Ваулин, Г.Б. Петрова «Вычислительная техника и программирование». Высшая школа. Москва1991.
- 4. О.Л. Галицина, И.И. Попов «Основы алгоритмизации и программирования». Форум-Интра-М. Москва – 2006.

## **Тема 7. Циклические операторы языка. Циклический**

#### **оператор for**

#### **1. Циклы**

В программах Visual Basic для выполнения повторяющихся действий используются циклы. В языке VB для организации цикла используются несколько циклических операторов. Рассмотрим каждую по отдельности.

#### **2. Циклический оператор For…Next**

В Visual Basic для организации циклов с определенным количеством повторений используется оператор For…Next.

Синтаксис этого оператора выглядит следующим образом:

For Счетчик=Начало To Конец [Step шаг]

#### Тело цикла

#### [Exit For]

#### Next [Счетчик]

Здесь Счетчик – числовая переменная, используемая как счетчик цикла

Начало – начальное значение счетчика

Конец – конечное значение счѐтчика

Шаг – шаг изменения значения счѐтчика, по умолчанию 1

Операторы цикла, которые выполняются между оператором For и Next, т.е.

повторяются многократно, называется *телом цикла*.

- 1. Бобровский С. Программирование на языке QBASIC для школьников и студентов. –М., Десс; Инфорком – Пресс, 1999.
- 2. Руководство для программиста. (BASIC, IBM), 1991.
- 3. В.Е. Алексеев, А.С. Ваулин, Г.Б. Петрова «Вычислительная техника и программирование». Высшая школа. Москва1991.
- 4. О.Л. Галицина, И.И. Попов «Основы алгоритмизации и программирования». Форум-Интра-М. Москва - 2006.

## Тема 8. Условный циклический оператор Do

## Оператор цикла Do While...Loop / Do...Loop While

Эти две разновидности цикла тесно взаимосвязаны, и их часто рассматривают как один из базовых видов цикла. Как уже отмечалось, циклы For применяют в тех случаях, когда количество проходов и диапазон изменения счётчика цикла заранее известны. Циклы While предназначены для ситуаций, когда количество проходов цикла заранее не известно, но зато известно условие выхода из цикла. Синтаксис цикла While:

Do While Условие выхода

Группа операторов

Loop

Do

Группа операторов Loop While Условие выхода

Отличие между ними заключается в том, что условие выхода проверяется в одном случае перед очередным проходом, а в другом случае - после выхода. Если в цикле опустить условие выхода или это условие всегда выполняется, то получится бесконечный цикл.

- 1. Касымова Д.И., Исмоилов Ш.М., Курбоналиев А.Х., Баховудинов Дж.Х. Визуальное программирование/Учебно-методический комплекс. - Худжанд, ТГУПБП, 2014 стр. 240
- 2. М. Муллочонов, R. Тухлиев, Ш. Шодмонов. Информатика ва технологияхои информатсиони. Нашриёти "Нури маърифат". Хучанд -2003.
- 3. Практикум  $\Pi$ <sup>O</sup> программированию языке Бейсик.  $H.\epsilon$ на Светоназарова, А.А. Мельников, А.В. Козловский, с.1998
- 4. С. Браун Visual Basic 6.0 Изд. Питер-2006.

#### **Массив - это сколько угодно значений, объединенных одним именем.**

Массив, прежде чем использовать, надо объявить. Объявляется он совершенно также как и переменная. Если ты объявишь его локально в процедуре (здесь можно использовать ключевое слово **Static**), то он будет доступен только в этой процедуре и нигде больше, если в разделе **(General)-(Daclarations)** формы (c оператором **Dim**) - то во всей форме, а если тебе нужно объявить его глобально, так, чтобы он был доступен всему проекту, то в стандартном модуле с ключевым словом **Public**.

Кроме того , массивы бывают статическими и динамическими.

#### **ЛИТЕРАТУРА:**

- *1.* Математические основы информатики: Метод.пособие для учителей. (Элективный курс) Андреева Е.В., Босова Л.Л., Фалина И.Н, М.:Бином. Лаборатория знаний 2007
- *2.* Билл Ивьен, Джейсон Берес и др. «Visual Basic .NET. Библия пользователя», изд. «Диалектика», 2002.
- *3.* В.Долженков, М.Мозговой, «Visual Basic .NET, учебный курс», изд. «Питер», 2003.
- *4.* В.Е. Алексеев, А.С. Ваулин, Г.Б. Петрова «Вычислительная техника и программирование». Высшая школа. Москва1991
- *5.* Основы алгоритмизации и алгоритмические языки, Абдуллоев А, Рахимов Дж., Худжанд, Нури маърифат, 2003г.
- *6.* Методы программирования, Мейер Б., Бодуэн К., 1982 г

## **Тема 10. Работа с двухмерными массивам**

Мы постоянно сталкиваемся с двумерными массивами. Далеко ходить не надо: посмотрите на экран Вашего дисплея – его матрица не что иное как двумерный массив размером, например, 1024х768 точек. Вспомните старую мудрую шахматную доску или знаменитую компьютерную игру «Цветные линии». Примером квадратной матрицы является также удивительный квадрат, который открыли три тысячи лет назад китайские ученые. Размер такого квадрата 3х3, в него входят девять цифр привычной нам десятичной системы счисления кроме нуля. А замечателен он тем, что сумма в нем в любых строках, столбцах и обеих диагоналях равна одному

и тому же числу, причем ни в одной ячейке цифры не повторяются! Настоящий программист получает истинное наслаждение в работе с матрицами.

Сформируем двумерный массив размером 15х10, состоящий **ИЗ** случайных чисел в диапазоне от 0 до 9. Запустите Visual Basic. Ha формеForm1 разместите электронную кнопку Command1.

## ЛИТЕРАТУРА:

1. Билл Ивьен, Джейсон Берес и др. «Visual Basic .NET. Библия пользователя», изд. «Диалектика», 2002.

2. В.Долженков, М.Мозговой, «Visual Basic .NET, учебный курс», изд. «Питер», 2003.

- В.Е. Алексеев, А.С. Ваулин, Г.Б. Петрова «Вычислительная техника и программирование». Высшая школа. Москва1991
	- 3. О.Л.Галицина, И.И.Попов «Основы алгоритмизации и программирования». Форум-Интра-М. Москва - 2006
	- 4. В.Е. Алексеев, А.С.Ваулин, Г.Б.Петрова «Вычислительная техника и программирование». Высшая школа. Москва1991
	- 5. Руководство для программиста. (BASIC, IBM), 1991
	- 6. Математические основы информатики: Метод.пособие для учителей. (Элективный курс) Андреева Е.В., Босова Л.Л., Фалина И.Н, М.: Бином. Лаборатория знаний 2007

## Тема 11. Оператор цикла Do...Loop

Понятие функции в языках программирования близко к понятию функции в математике. Функция может иметь один или более аргументов. Для каждого допустимого набора аргументов можно определить значение функции. В программировании говорят, что функция возвращает свое значение, если заданы значения ее аргументов. Функции обычно входят в состав выражений, значения которых присваиваются переменным.

Функции могут быть различных типов: математические, строковые, ввода и вывода, даты и времени и др. Тип функции определяется возможными значениями аргументов и значением функции.

В строковых функциях строками являются либо аргументы, либо возвращаемые функциями значения.

Функция вырезания левой подстроки Left(). В функции вырезания строки) Left(Строка, (части Длина) значением подстроки **функции** является левая подстрока. Подстрока начинается от крайнего левого символа аргумента Строка и имеет количество символов, равное значению числового аргумента Длина.

## **ЛИТЕРАТУРА:**

- 1. Основы алгоритмизации и алгоритмические языки, Абдуллоев А, Рахимов Дж., Худжанд, Нури маърифат, 2003г.
- 2. В.Е. Алексеев, А.С.Ваулин, Г.Б.Петрова «Вычислительная техника и программирование». Высшая школа. Москва1991
- 3. Практикум по программированию на языке Бейсик, Э.И.
- 4. Билл Ивьен, Джейсон Берес и др. «Visual Basic .NET. Библия пользователя», изд. «Диалектика», 2002.
- 5. В.Долженков, М.Мозговой, «Visual Basic .NET, учебный курс», изд. «Питер», 2003.
- 6. В.Е. Алексеев, А.С. Ваулин, Г.Б. Петрова «Вычислительная техника и программирование». Высшая школа. Москва1991
- 7. Светоназарова, А.А.Мельников, А.В.Козловский, с.1998

## **Тема 12. Процедура и её типы**

При программировании широко используются процедуры, позволяющие разбивать программные коды на небольшие логические блоки, которые, во-первых, легче отлаживать, а во-вторых, можно в свою очередь использовать при создании других процедур. В Visual Basic существуют следующие виды процедур: Sub Function

Property

- 1. Радер Д., Милсап К. Бейсик для персонального компьютера фирмы IBM, М., «Радио и связь»
- 2. Билл Ивьен, Джейсон Берес и др. «Visual Basic .NET. Библия пользователя», изд. «Диалектика», 2002.
- 3. В.Долженков, М.Мозговой, «Visual Basic .NET, учебный курс», изд. «Питер», 2003.
- 4. В.Е. Алексеев, А.С. Ваулин, Г.Б. Петрова «Вычислительная техника и программирование». Высшая школа. Москва1991
- 5. Бобровский С. Программирование на языке QBASIC для школьников и студентов. –М.,Десс; Инфорком – Пресс, 1999
- 6. Руководство для программиста.(BASIC, IBM), 1991

**Функция** - это подпрограмма, которую вызывают, чтобы выполнить какие-то расчеты или проверки. Когда она завершает работу, то возвращает управление вызывающей программе и передает ей результат расчета. Функция имеет тип (аналогично переменной) и может возвращать в программу значение, которое присваивается функции при помощи оператора:

 $\langle$ Имя функции $\rangle$  = значение

2. Вызов функции, как правило, осуществляется посредством указания в правой части какого-либо оператора ее имени и параметров. С другой стороны, процедура вызывается при помощи отдельного оператора:

Call <Имя процедуры> (Параметры)

## **ЛИТЕРАТУРА:**

- 1. В.Е. Алексеев, А.С.Ваулин, Г.Б.Петрова «Вычислительная техника и программирование». Высшая школа. Москва1991
- 2. Билл Ивьен, Джейсон Берес и др. «Visual Basic .NET. Библия пользователя», изд. «Диалектика», 2002.
- 3. В.Долженков, М.Мозговой, «Visual Basic .NET, учебный курс», изд. «Питер», 2003.
- 4. В.Е. Алексеев, А.С. Ваулин, Г.Б. Петрова «Вычислительная техника и программирование». Высшая школа. Москва1991
- 5. Математические основы информатики: Метод.пособие для учителей. (Элективный курс) Андреева Е.В., Босова Л.Л., Фалина И.Н, М.:Бином. Лаборатория знаний 2007
- 6. Основы алгоритмизации и алгоритмические языки, Абдуллоев А, Рахимов Дж., Худжанд, Нури маърифат, 2003г.

## **Тема 14. Графические возможности языка**

На формах (Form) или в графических окнах (PictureBox) можно рисовать графические примитивы с использованием графических методов. При этом есть возможность устанавливать цвета линий и заливки

## **ЛИТЕРАТУРА:**

- 1. Методы программирования, Мейер Б., Бодуэн К., 1982 г
- 2. О.Л.Галицина, И.И.Попов «Основы алгоритмизации и программирования». Форум-Интра-М.Москва – 2006
- 3. Билл Ивьен, Джейсон Берес и др. «Visual Basic .NET. Библия пользователя», изд. «Диалектика», 2002.
- 4. В.Долженков, М.Мозговой, «Visual Basic .NET, учебный курс», изд. «Питер», 2003.
- 5. В.Е. Алексеев, А.С. Ваулин, Г.Б. Петрова «Вычислительная техника и программирование». Высшая школа. Москва1991В.Е. Алексеев, А.С.Ваулин, Г.Б.Петрова «Вычислительная техника и программирование». Высшая школа. Москва1991

## **Тема 15. Откладка программы в Visual Basic**

Посмотрим причину возникновения ошибок. Запустите программу. Ничего не вводя в поля нажмите на кнопку. Visual Basic выдаст окно, в котором скажет: "Type mismatch", т.е. ошибка в типах. В окне доступны 3 кнопки:

End - завершить приложение

Debug - показать место возникновения ошибки, чтобы мы смогли от неё избавиться

Help - вызвать справку о возникшей ошибке.

Жѐлтым цветом выделена строка - причина ошибки. Если навести курсор мыши на имя переменной, то всплывёт подсказка, в которой Visual Basic сообщит нам еѐ значение. Такая возможноть доступка только в режиме Debug. Текущий режим можно узнать из заголовка окна Visual Basic. Например:

в режиме проектировки интерфейса это строка:

Имя\_Проекта - Microsoft Visual Basic [**design**]

при запущенном приложении:

Имя\_Проекта - Microsoft Visual Basic [**run**]

в режиме Debug:

Имя\_Проекта - Microsoft Visual Basic [**break**]

## **ЛИТЕРАТУРА:**

**1.** Радер Д., Милсап К. Бейсик для персонального компьютера фирмы IBM, М., «Радио и связь»

- **2.** Руководство для программиста.(BASIC, IBM), 1991
- **3.** Билл Ивьен, Джейсон Берес и др. «Visual Basic .NET. Библия пользователя», изд. «Диалектика», 2002.
- **4.** В.Долженков, М.Мозговой, «Visual Basic .NET, учебный курс», изд. «Питер», 2003.
- **5.** В.Е. Алексеев, А.С. Ваулин, Г.Б. Петрова «Вычислительная техника и программирование». Высшая школа. Москва1991
- **6.** Практикум по программированию на языке Бейсик, Э.И. Светоназарова, А.А.Мельников, А.В.Козловский, с.1998

#### **Тема 16. Работа с внешними файлами**

Оператор открытия внешнего файла. Режимы доступа к внешним файлам. Печать данных в файл. Последовательный доступ к файлам. Оператор закрытия внешнего файла.

Файл – именованная область любого внешнего накопителя информации. Данные «живут» в памяти компьютера, а файлы – на жестком диске. Программа не работает с файлами напрямую, а использует в качестве посредника операционную систему.

Имена файлов бывают двух видов: полные – помимо имени файла указывается также местоположение файла на внешнем носителе (например «C:\Program Files\Microsoft Visual Studio\VB98\VB6.EXE») и краткие – только имя файла (VB6.EXE). Если местоположение файла не указано, то он будет искаться в текущей папке, по умолчанию – папка, где находится ваше приложение. Непосредственное имя файла состоит из двух частей: собственно уникальное имя файла и его расширение. Собственно имя идентифицирует файл, а расширение обычно указывает на формат файла или на то, какой программой он создан.

Перед началом работы с файлом необходимо запросить у операционной системы *указатель* (*дескриптор*) *файла*. Для его получения пользуются функцией «FreeFile». Затем с помощью оператора «Open» этот указатель связывается с необходимым файлом. Только после этого программа сможет работать с ним. Синтаксис открытия файла следующий:

"получаем свободный указатель файла и присваиваем его переменной

- 1. Билл Ивьен, Джейсон Берес и др. «Visual Basic .NET. Библия пользователя», изд. «Диалектика», 2002.
- 2. В.Долженков, М.Мозговой, «Visual Basic .NET, учебный курс», изд. «Питер», 2003.
- 3. В.Е. Алексеев, А.С. Ваулин, Г.Б. Петрова «Вычислительная техника и программирование». Высшая школа. Москва1991В.Е. Алексеев, А.С.Ваулин, Г.Б.Петрова «Вычислительная техника и программирование». Высшая школа. Москва1991
- 4. Математические основы информатики: Метод.пособие для учителей. (Элективный курс) Андреева Е.В., Босова Л.Л., Фалина И.Н, М.:Бином. Лаборатория знаний 2007
- 5. Основы алгоритмизации и алгоритмические языки, Абдуллоев А, Рахимов Дж., Худжанд, Нури маърифат, 2003г.

## **ВОПРОСЫ ДЛЯ КОНТРОЛЯ УРОВНЯ ЗНАНИЙ СТУДЕНТОВ:**

- 1. Цель и задачи дисциплины
- 2. Типы переменных
- 3. Целочисленный тип переменных
- 4. Логический тип переменных
- 5. Вещественный тип переменных
- 6. Переменные и константы
- 7. Понятия оператора условия if.
- 8. Определение типа переменной.
- 9. Понятия оператора цикл for, while.
- 10. Логические операторы.
- 11. Различия и преимущества циклических операторов
- 12. Циклический оператор Do Until
- 13. Циклический оператор Do While
- 14. Циклический оператор Next
- 15. Синтаксис оператора Do Until
- 16. Синтаксис оператора Do While
- 17. Синтаксис оператора Next
- 18. Операторы объявления типов переменных
- 19. Массивы
- 20. Одномерные массивы
- 21. Двумерные массивы
- 22. Различия массивов
- 23. Оператор открытия внешнего файла
- 24. Режимы доступа к файлам
- 25. Оператор Write#

26. Оператор Print #

27. Чтение и запись данных в файл

28. Последовательный доступ к файлу

29. История появления языков программирования

30. Версии языка Basic

31. Основоположник языка Basic

32. Этапы разработки программ в Basic

33. Основные элементы среды Borland Delphi

34. Программирование повторений с помощью условного оператора

35. Синтаксис условного и безусловного оператора

36. Создание цикла с помощью условного оператора

37. Синтаксис оператора выбора

38. Преимущества оператора выбора

39. Циклический оператор с заранее известным числом повторений

40. Циклический оператор с заранее неизвестным числом повторений

41. Синтаксис оператора For...Next

42. Синтаксис операторов Do...Loop

43. Отличия и преимущества циклических операторов

44. Объявление массивов в программах

45. Как называют одномерный массив в математике

46. Отличия и преимущества массивов

47. Общая информация о графическом методе Scale

48. Общая информация о графическом методе Pset

49. Общая информация о графическом методе Circle

50. Общая информация о графическом методе Line

51. Перечислите основные способы использования графики я языке **Visual Basic** 

52. Синтаксис функции Len()

53. Общая информация о функции Rignt()

54. Общая информация о функции Left()

55. Общая информация о числовой функции SQR()

56. Отличия и преимущества функций

57. Объявление подпрограммы-процедуры

58. Объявление подпрограммы-функции

59. Вызов подпрограммы-функции

60. Вызов подпрограммы-процедуры

61. Глобальные и локальные подпрограммы

62. Файлы с произвольным доступом

63. Файлы с последовательным доступом

64. Функция распознавание конца файла (ЕОГ)

65. Создание внешних текстовых файлов

66. Чтение и запись данных в внешний файл

67. Значение слова «алгоритм»

68. Свойства алгоритма

- 69. Структуры алгоритма
- 70. Виды алгоритмизации
- 71. Сортировка элементов массива
- 72. Сортировка методом Пузырька
- 73. Сортировка методом Шелле
- 74. Линейная сортировка
- 75. Виды сортировок
- 76. Алгоритм умножения N чисел
- 77. Алгоритм суммирования N чисел
- 78. Алгоритм нахождения максимального значения
- 79. Алгоритм нахождения минимального значения
- 80. Линейная структура алгоритма
- 81. Циклическая структура алгоритма
- 82. Разветвляющаяся структура алгоритма
- 83. Формула Герона
- 84. Определение блок-схемы
- 85. Фигуры блок-схемы
- 86. Определение алгоритма
- 87. Виды алгоритмов
- 88. Виды программ
- 89. Виды данных
- 90. Определение оператора
- 91. Этапы решения задач
- 92. Тестирование программы
- 93. Отладка программы
- 94. Входные и выходные параметры программы
- 95. Основоположник языка программирования QBasic